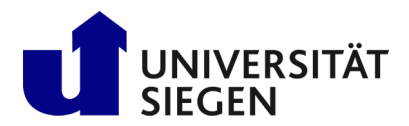

### **1st Step: Registration:**

If you already registered and applied via unisono continue with "**2nd Step: Enrollment"**. Otherwise Start your registration a[t unisono.](https://unisono.uni-siegen.de/qisserver/pages/cs/sys/portal/hisinoneStartPage.faces?chco=y&noDBAction=y&init=y) Select card "**Application for admission**" and click "**Register now!**" button.

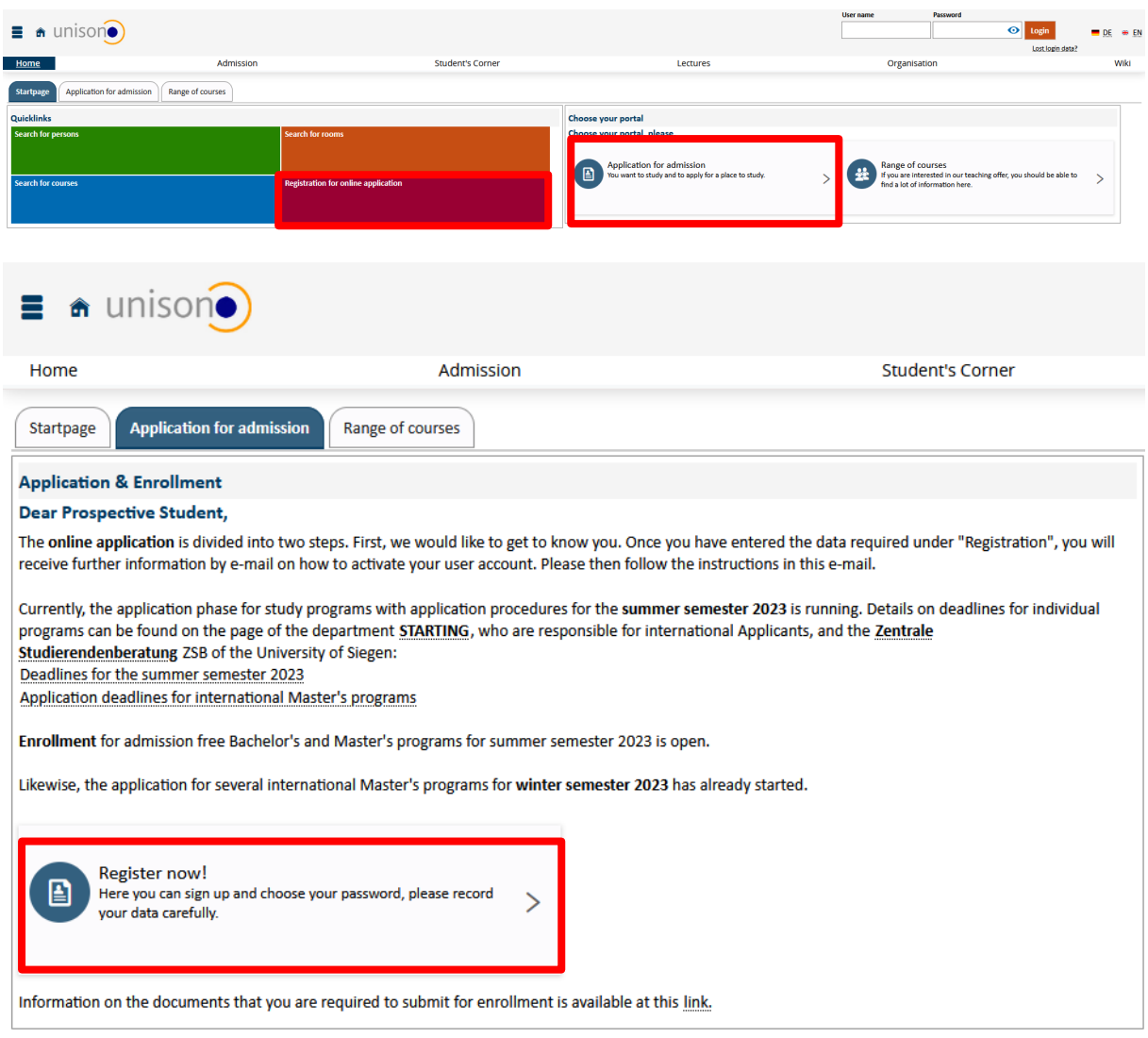

Next leave BID and BAN empty and start with typing in your personal data as seen below. After clicking the "register"-button, an "Willkommens-email" will be sent to you. Use the activation link or activation code given in this Willkommens-email to complete first step of registration.

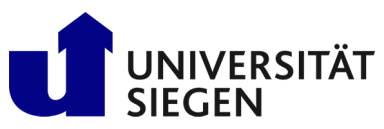

# **STARTING**

Student Admission, Registration and<br>Training in German Language

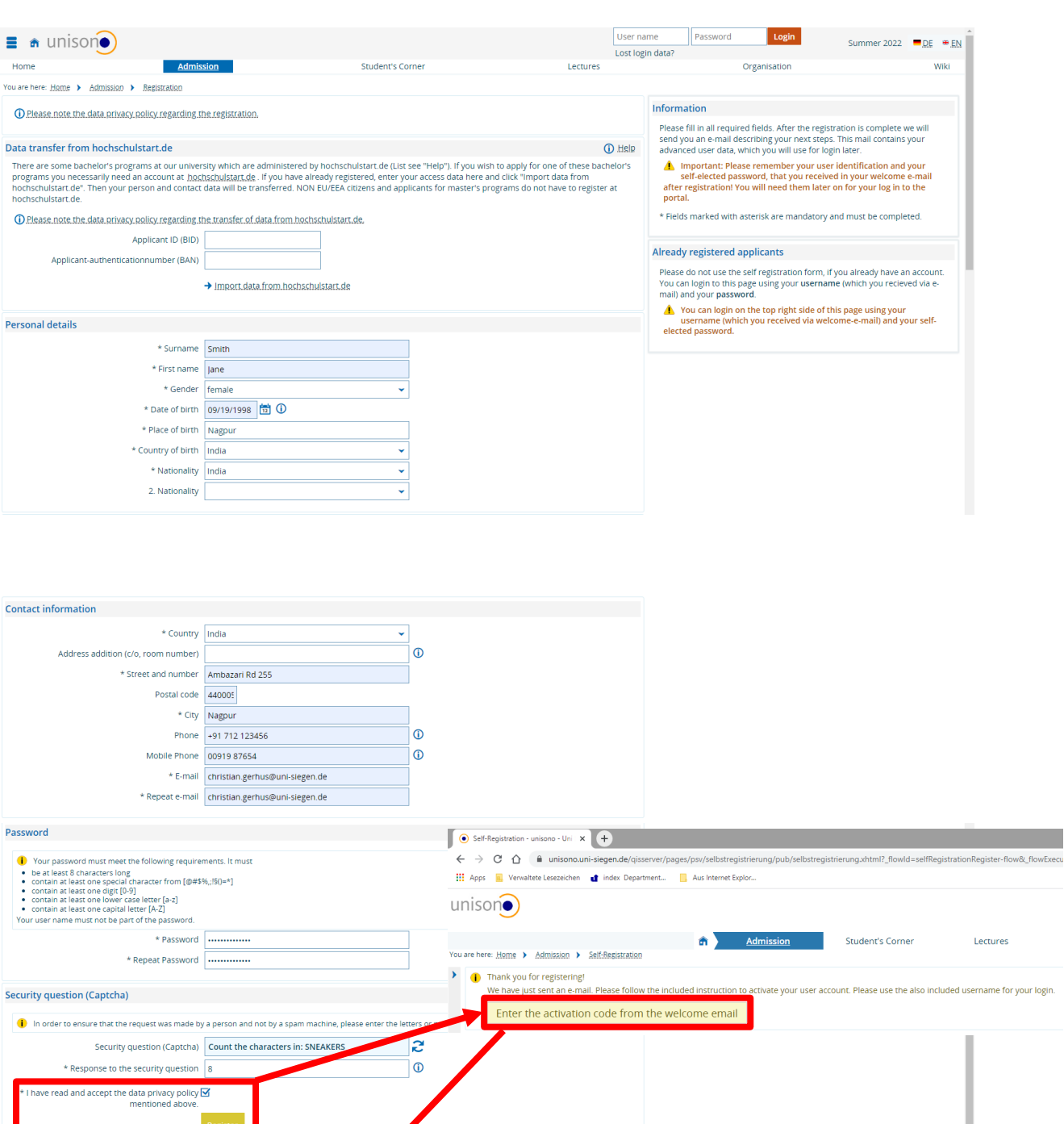

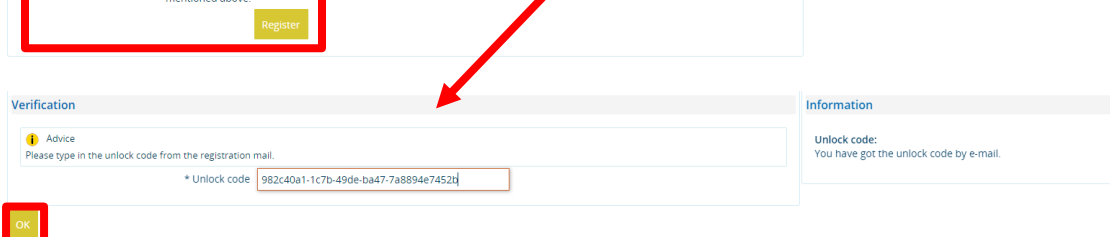

### **2 Step: Enrollment**

Login to unisono and use "**Online Enrollment**"-button to continue.

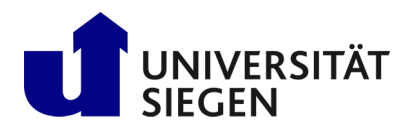

**STARTING** 

Student Admission, Registration and<br>Training in German Language

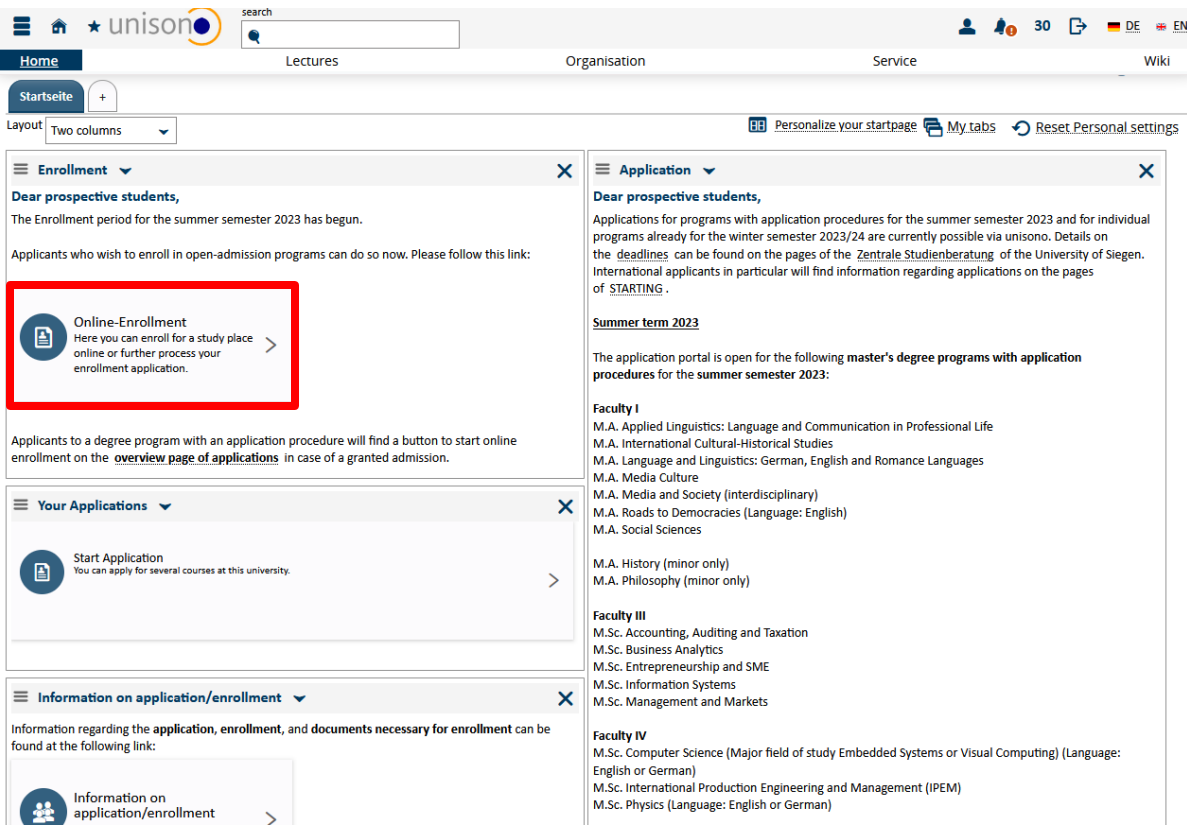

Enabling of Email-notifications is recommend, to receive updates about your enrollment status. Then "**save selection**".

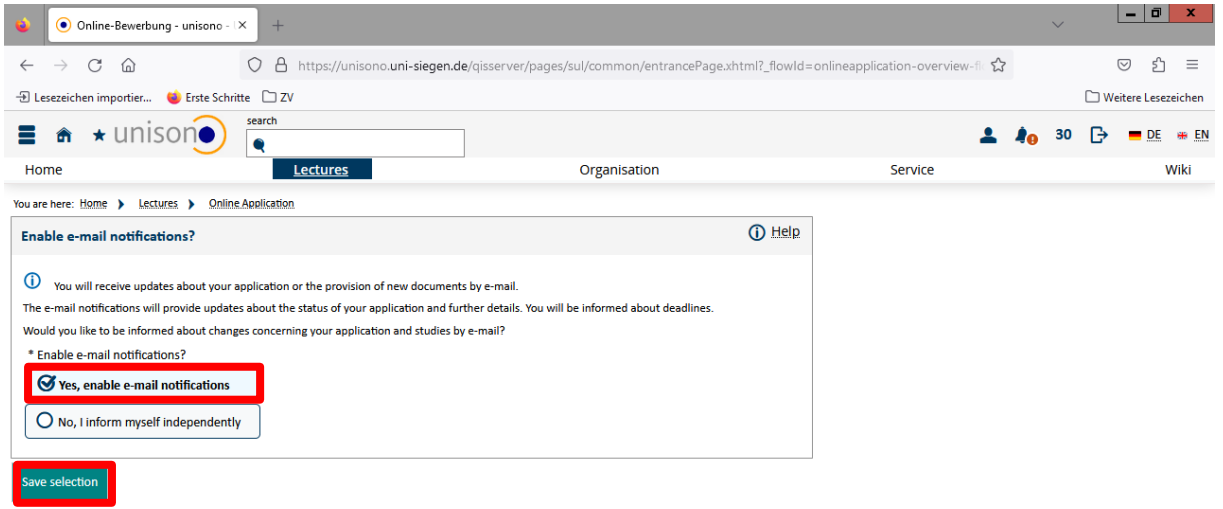

Click "**Start application**" and "**Add an application**" to continue your registration.

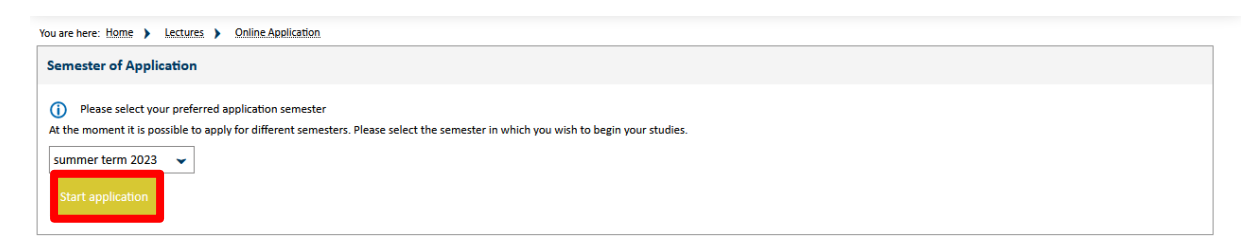

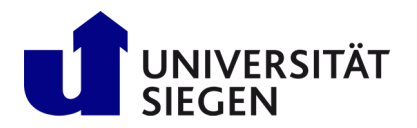

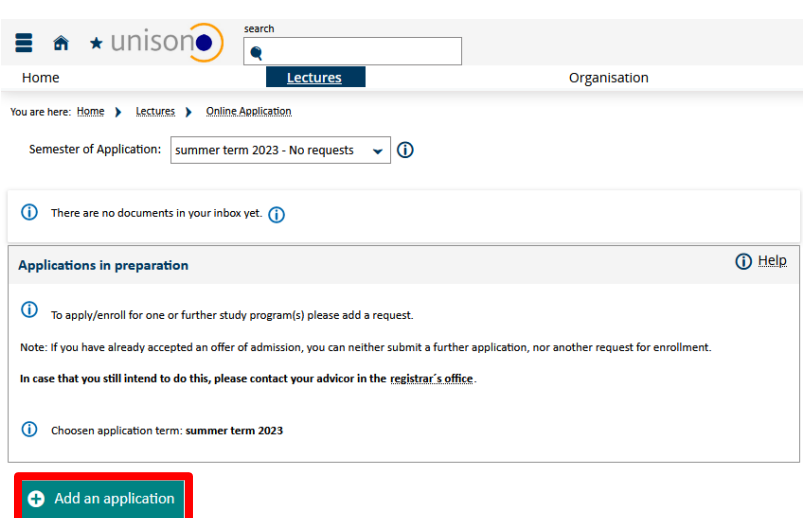

For students of the German Course please select degree = "German Course (DSH preparation)". Otherwise select the Bachelor's or Master's program you have been admitted for.

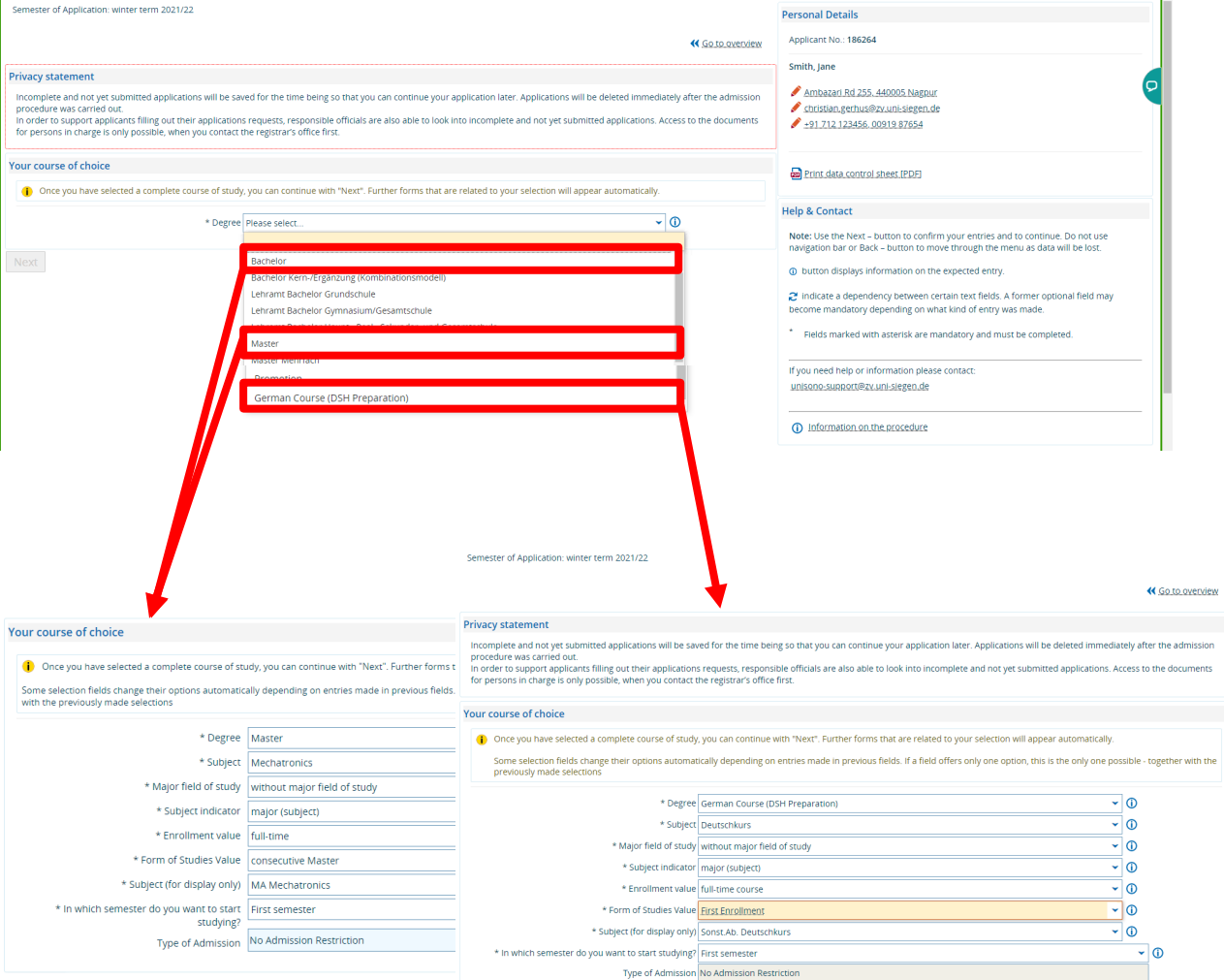

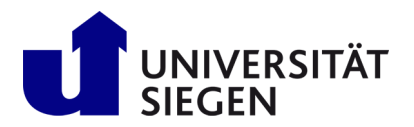

After completing this selection of combo-boxes, click "**next**" and check the confirmation of correct data, before pushing the button "**submit application**".

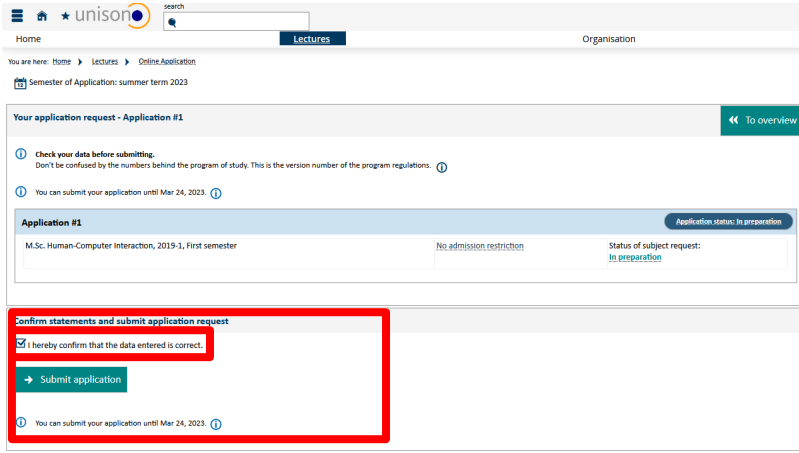

To continue enrollment confirm or complement your personal data and address.

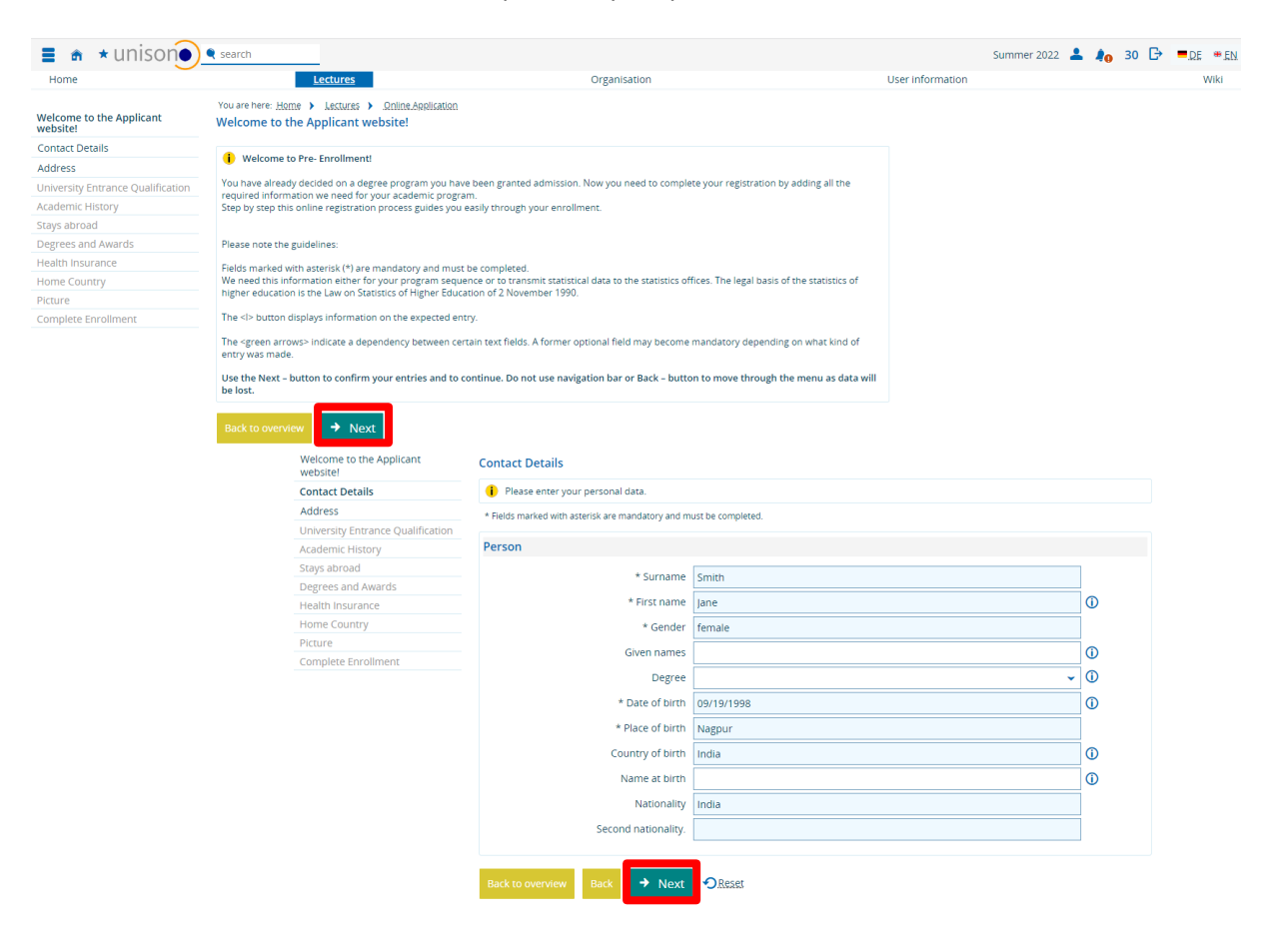

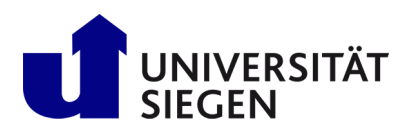

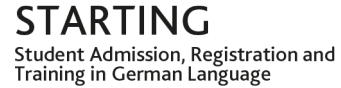

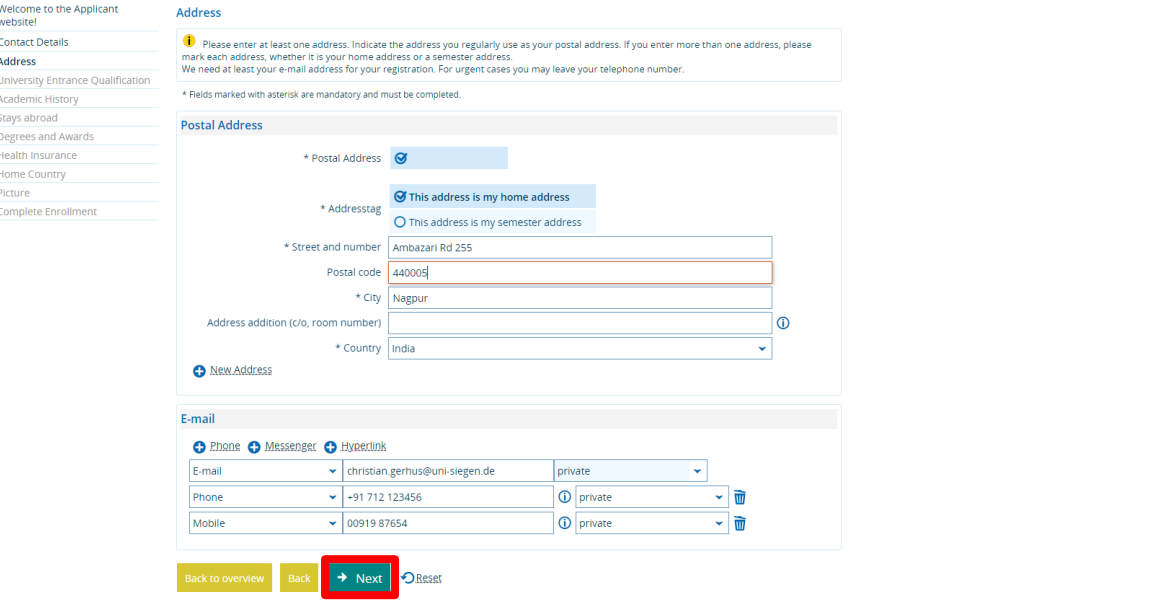

Next step is to add your educational background. Start with your University Entrance Qualification (e.g. highschool diploma). If you select "**general qualification for university abroad**" no results have to be typed in, but the exact date of the exam or the diplomas date of issue.

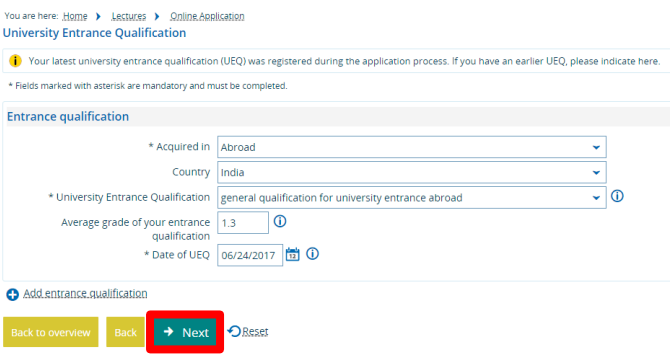

Regarding your **Academic History**, please note: Leave "Information about previous studies in Germany" empty, if you never studied in Germany before. It is the same with "Previous stay abroad", if you never left your home university as an exchange student abroad.

If you have already started your studies or graduated at any other University than University of Siegen, and you are not an exchange student (e.g. Erasmus-program), please put data in **"Studies prior to the Semester of Application**" and **"Previous earned degrees and awards"**. As "**Intended degree**", please select "**Abschlussprüfung im Ausland**". As "form of studies", please select "**First enrollment".**

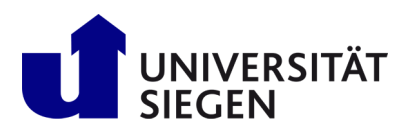

 $\begin{array}{c} \text{STARTING} \\ \text{Student Admission, Registration and Training in German Language} \end{array}$ 

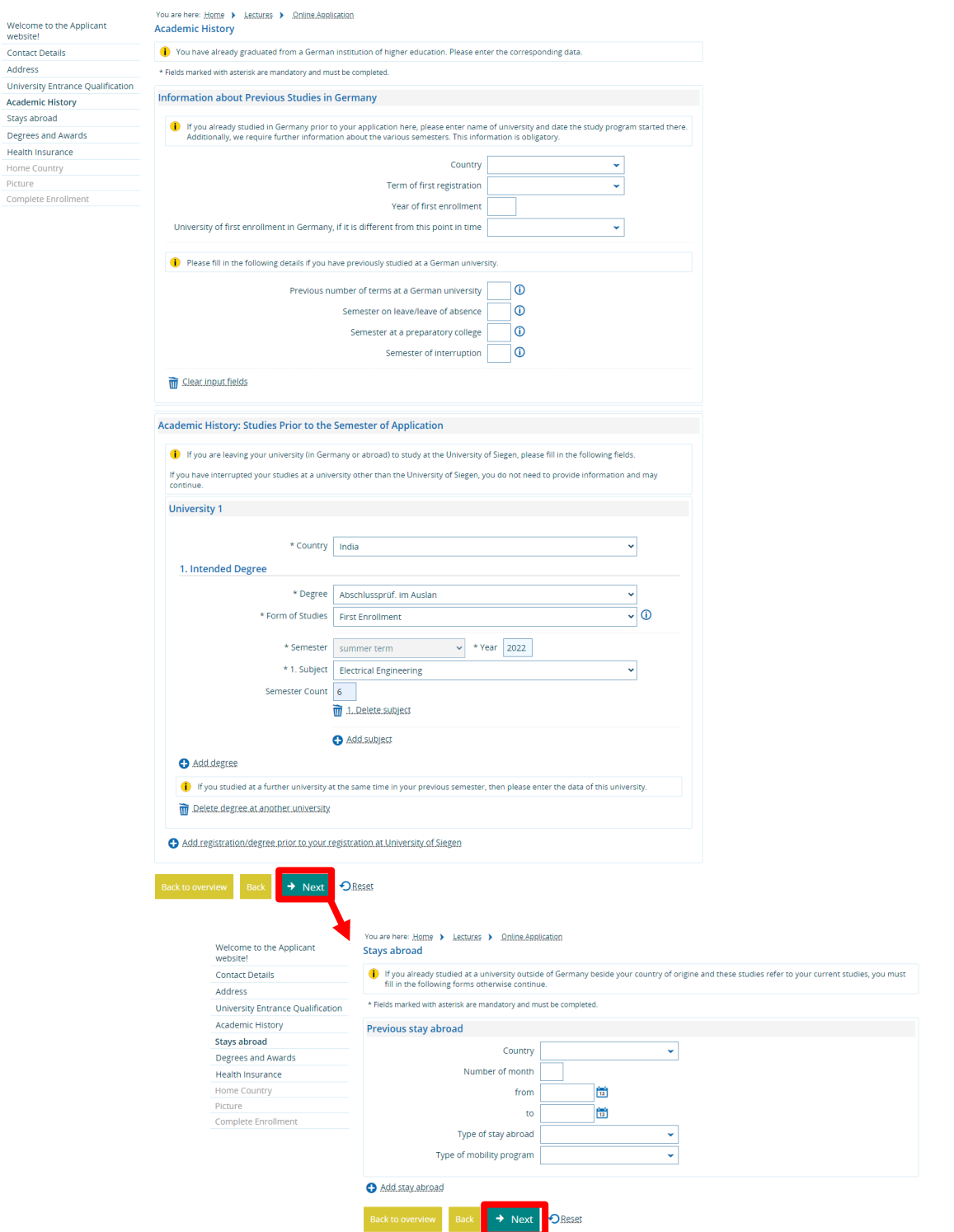

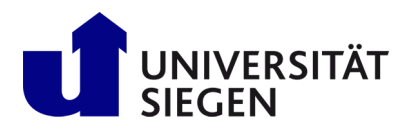

STARTING Student Admission, Registration and<br>Training in German Language

In case you already graduated (mandatory in Master´s Programs and Doctoral Studies (PhD)) put in date in "**Previously earned Degrees and Awards**". In case you graduated abroad, please select the German expression "**Abschlussprüf. im Ausland**" as Degree, which means that you earned your degree abroad. In case you graduated at a German University, please select the precise German degree. Please put the date of graduation (date of the final exam or issue of diploma document) and the status (passed or irrevocably failed). Put in the grade of your degree only, if it is earned at a German University (German grade scale).

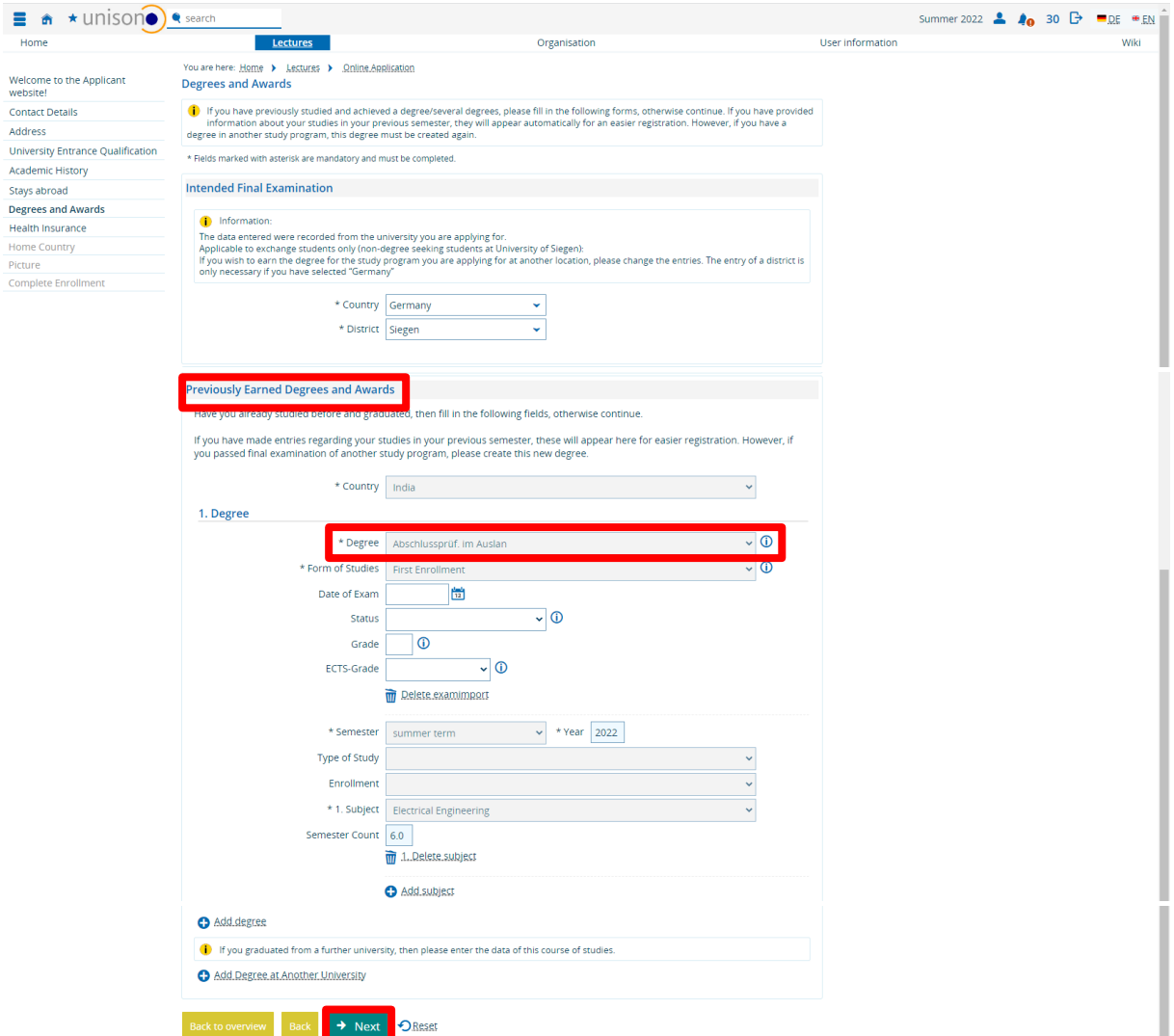

Complete this process by clicking "next" button.

### **Health insurance**

Students in Germany have to have health insurance. In most cases, you have to contract with a German statutory health insurance. You can do it already online from abroad. Please note that the enrollment process **cannot be completed before your health insurance in Germany forwarded your data and status to us**!

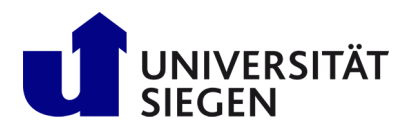

Students of our **German language course (DSH-Preparation)** will not be asked for insurance at this point. They have to upload their confirmation of covering for health expanses for the whole duration of our language course at the end of online pre-enrollment.

All other students select "**liable to health insurance**". If you did not get your **health insurance number** when enrolling, please select "**No, I don´t have an insurance number**" and select any insurance from the list. Your public health insurance will forward the required data to us electronically.

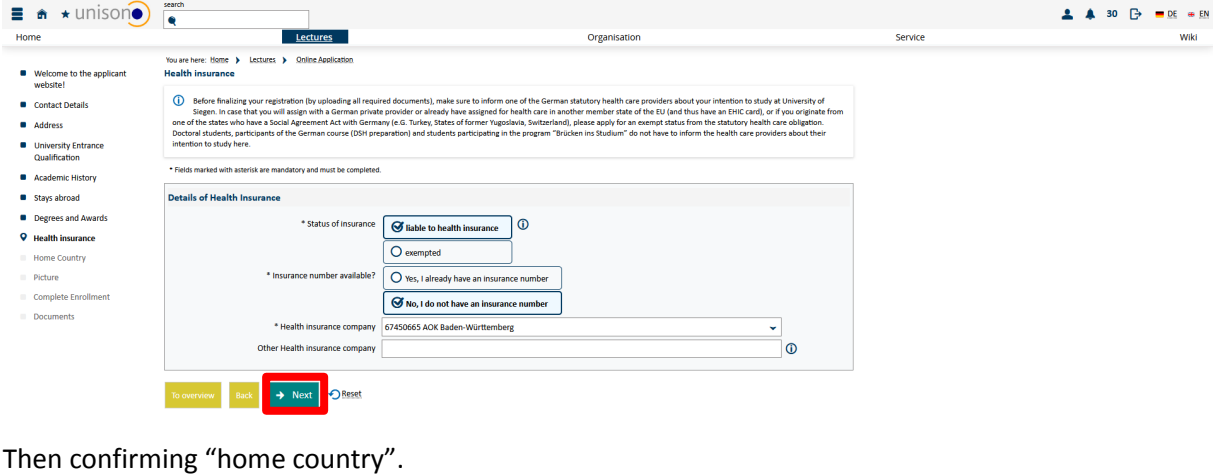

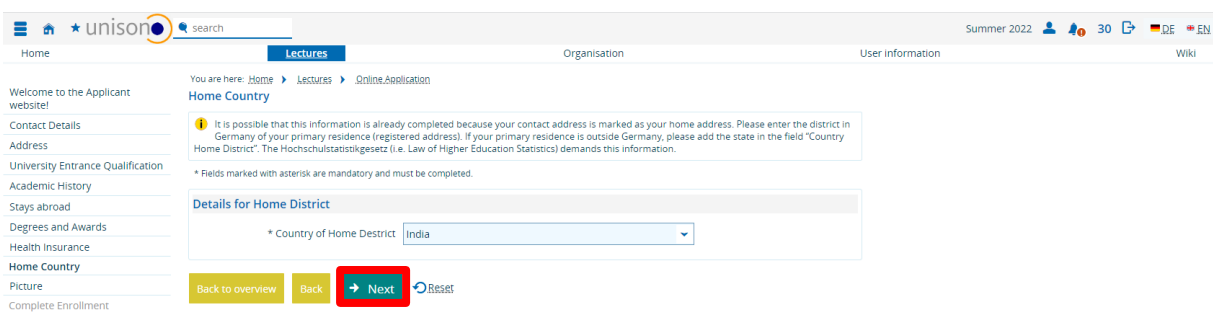

### **Photo-Upload**

Please upload a photo for your USiCard. The maximum size is 1 MB. Please shape it as displayed below. **Note**: We cannot send your USiCard abroad, so please update your address once you arrived in Germany to get your student card.

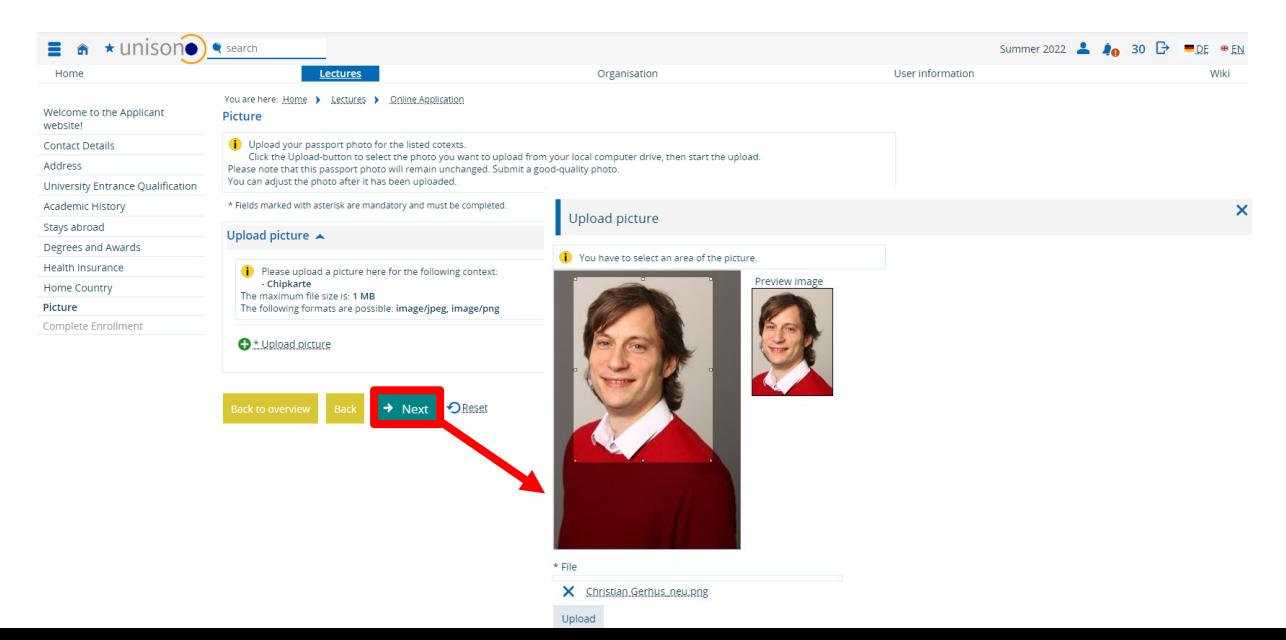

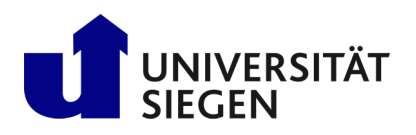

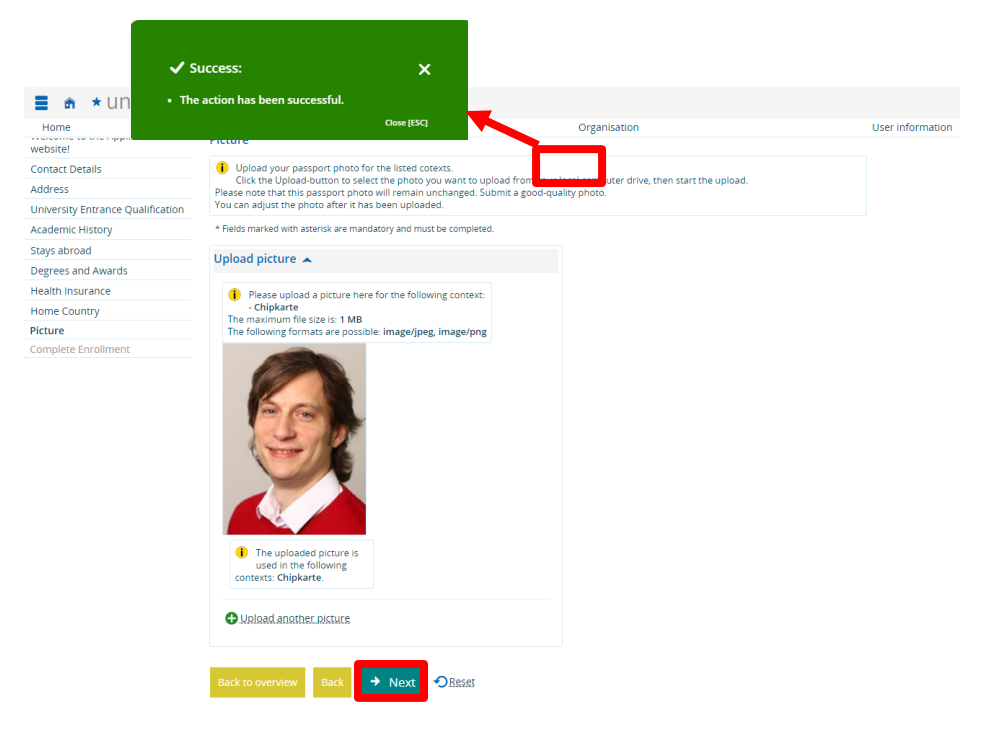

Continue by clicking "**Finish and document upload**".

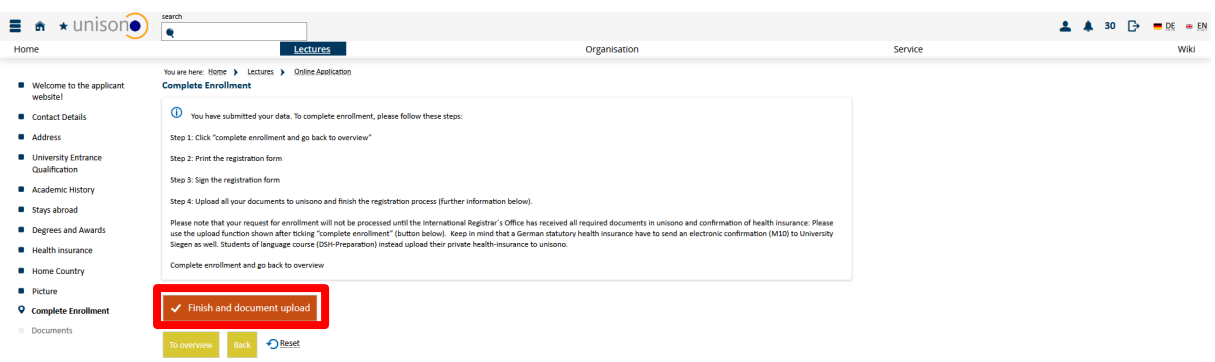

Afterwards click "**pre-enrollment**" to continue with the process.

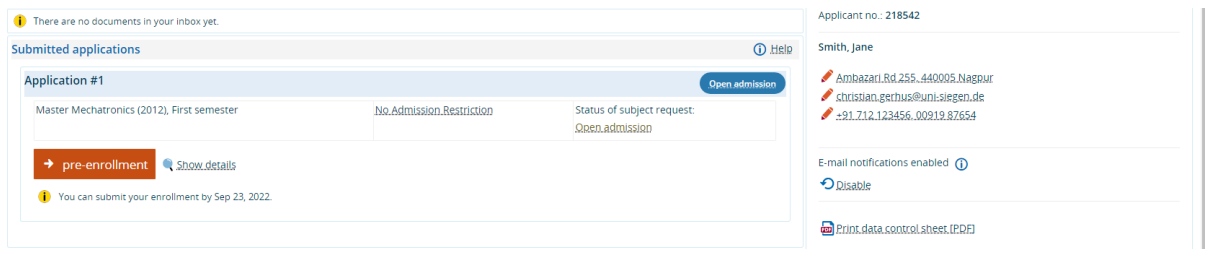

Before uploading documents, please "**print the registration from**" from **Overview**, sign it and scan it as PDF.

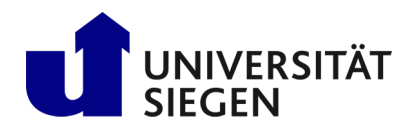

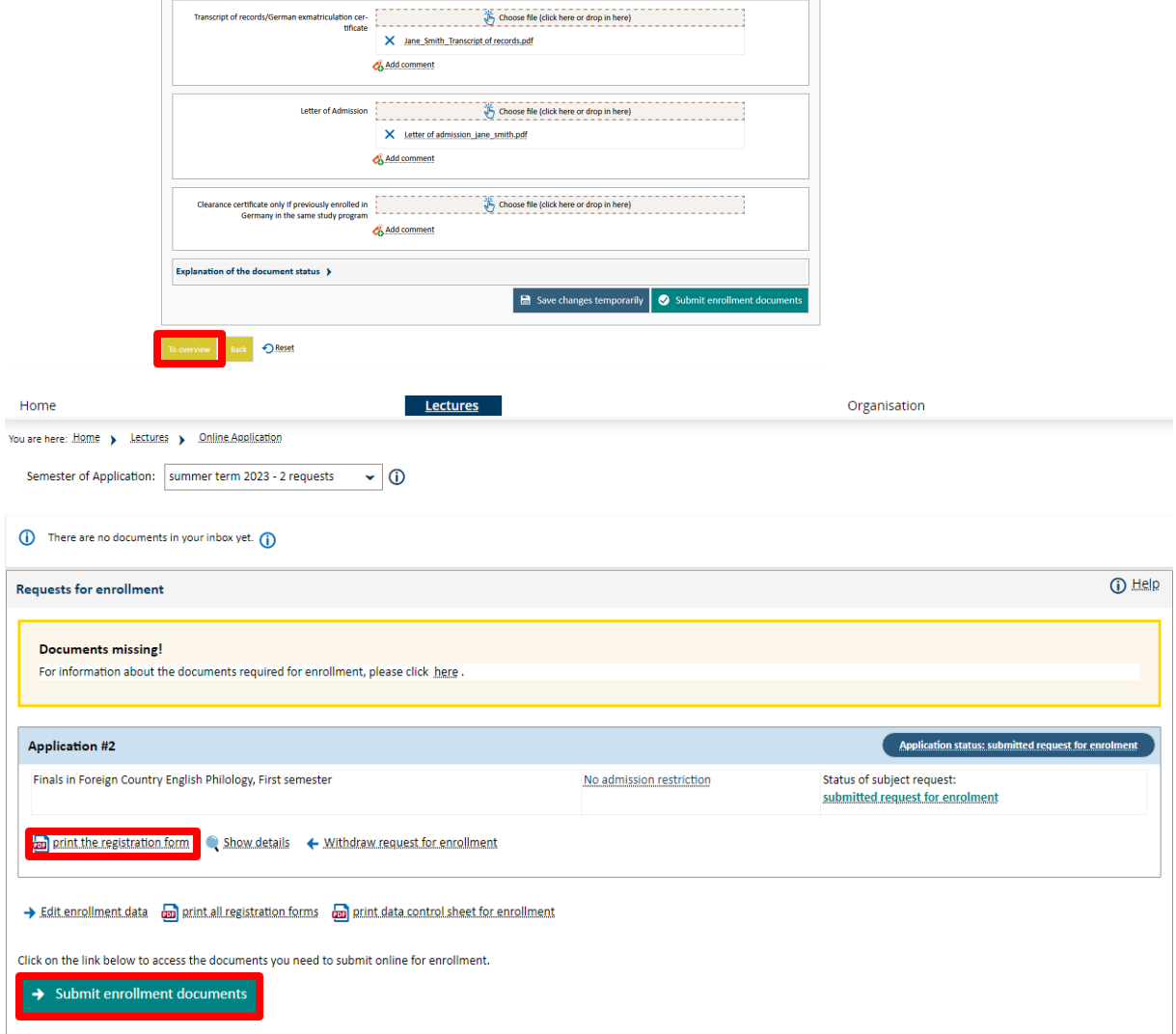

Now upload every required document. Therefore, please "**chose file (click here or drop in here)**" one after another. Then "**save changes temporarily**" after uploading single documents. You will find the reqiured Declarance of Finance here [\(http://www3.uni-](http://www3.uni-siegen.de/incoming/degree/application/registration/dokumente/finanzierungserklaerung.pdf)

[siegen.de/incoming/degree/application/registration/dokumente/finanzierungserklaerung.pdf\)](http://www3.uni-siegen.de/incoming/degree/application/registration/dokumente/finanzierungserklaerung.pdf). Please print it out, sign it and scan is as PDF. Documents not required in your case, can be left empty.

Finally click "**Submit enrollment documents**" after complete upload and confirm with "**Yes**".

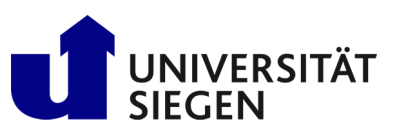

 $\blacksquare$  Address

**D** Picture

## **STARTING** -<br>Student Admission, Registration and<br>Training in German Language

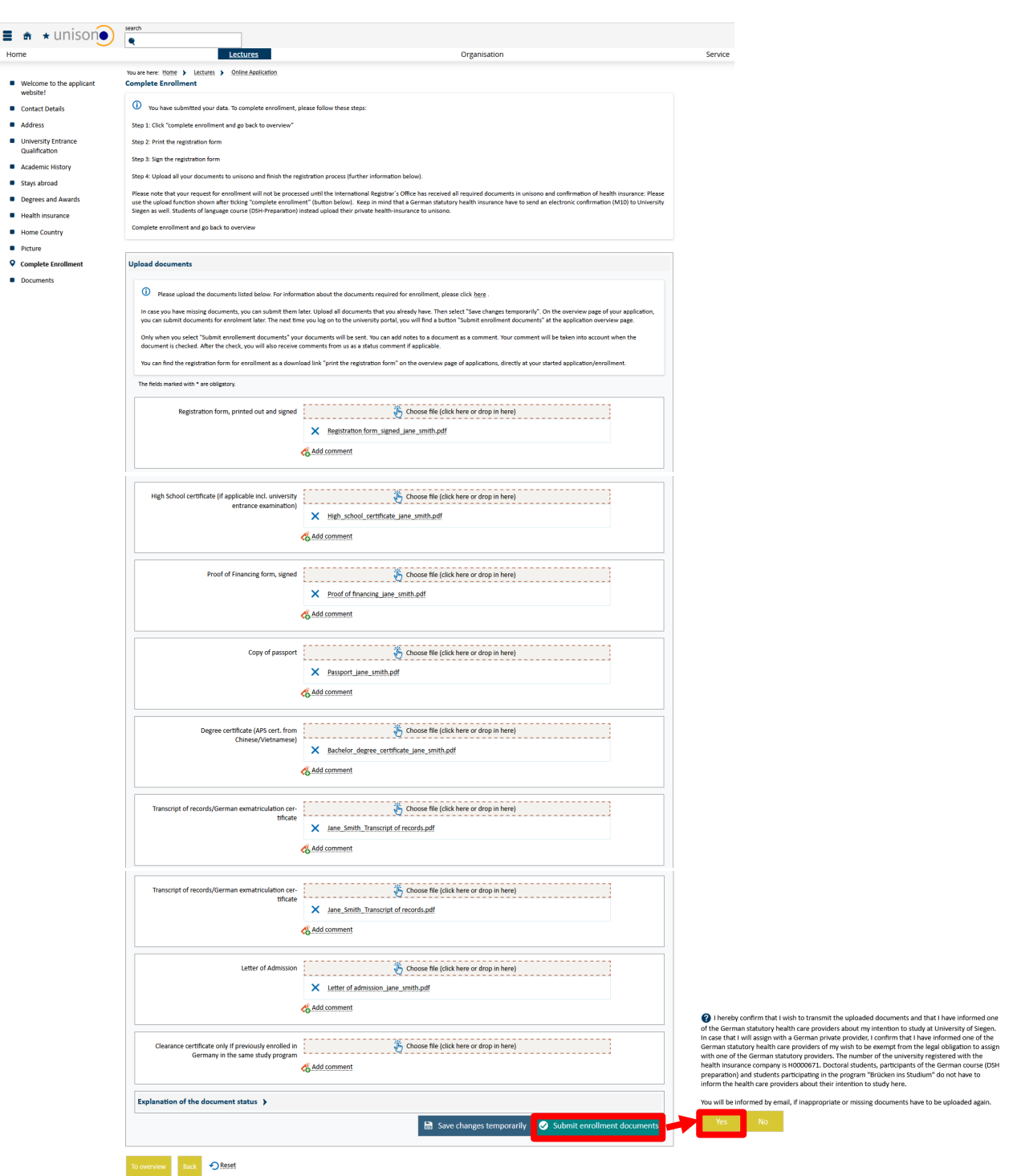

It could take some time, before the health insurance forward the required data and status to us. Then you will receive an email some days later containing your student ID (Matrikelnummer) and a request for payment. To get access to unisono afterwards, please use your student ID (written in the email). Your password remains the same. Use unisono to activate the IT services of University of Siegen like your student e-mail account, which will be used for further official communication between University and you. For further information please visi[t https://www.zimt.uni](https://www.zimt.uni-siegen.de/beratung_und_lehre/benutzerservice/freischaltung.html)[siegen.de/beratung\\_und\\_lehre/benutzerservice/freischaltung.html.](https://www.zimt.uni-siegen.de/beratung_und_lehre/benutzerservice/freischaltung.html)

We wish you all the best for your start at University of Siegen.